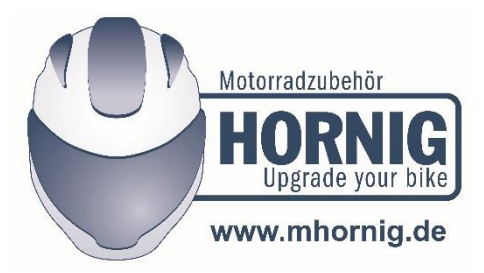

## **Come cambiare la lingua del dispositivo "Bike-Scan 100 Professional" dal tedesco all'italiano**

Leggere entrambe le istruzioni, il manuale dell'utente e il testo seguente, attentamente e completamente prima di apportare la modifica. Qui è possibile scaricare il manuale utente: [https://www.hornig.it/downloads/pdf/bike](https://www.hornig.it/downloads/pdf/bike-scan-en.pdf)[scan-en.pdf](https://www.hornig.it/downloads/pdf/bike-scan-en.pdf)

Nel primo passaggio, è necessario modificare le impostazioni della lingua sul dispositivo stesso. Vai su "Einstellungen", quindi seleziona "Sprachen", quindi seleziona "Italiano", quindi seleziona "Speichern" o "Salva".

Ora scarica questo archivio autoestraente e memorizzalo sul tuo computer: [www.duonix.de/Updates/Bike\\_Scan\\_Update\\_ITA\\_1.2020.exe](http://www.duonix.de/Updates/Bike_Scan_Update_ITA_1.2020.exe)

Fai doppio clic su questo Bike Scan Update ITA 1.2020.exe che hai scaricato, questo disimballerà l'archivio e otterrai quattro diverse parti di software da quello:

- ServiceSW\_1\_30.exe
- Flash\_ita.fls
- Flash\_ita.bmr
- Flash\_ita.umr

ServiceSW\_1\_30.exe è il software che consente di modificare i database sul dispositivo in italiano.

Flash.XXX sono i database in italiano che dovrai installare sul tuo dispositivo.

Per fare ciò, fare doppio clic su servicesw.exe. Ora appare una finestra grigiastra. Fare riferimento a pagina 13 del manuale per vedere come appare questa finestra e per ulteriori dettagli per comprendere appieno il testo seguente.

Quindi collegare il dispositivo tramite USB al computer e attendere, verrà riconosciuto automaticamente.

I passi successivi si svolgono nella finestra grigia:

Seleziona flash.fs, spunta la casella a destra e seleziona "aggiorna" -> attendi fino al termine

Seleziona flash.bmr, spunta la casella a destra e seleziona "aggiorna" -> attendi fino al termine

Seleziona flash.umr, spunta la casella a destra e seleziona "aggiorna" -> attendi fino al termine

E questo è tutto, ora il tuo dispositivo dovrebbe essere configurato in italiano e pronto per l'uso.